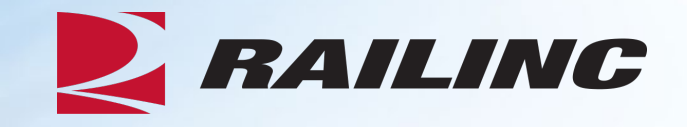

# **Introduction to Tank Car Integrated Database (TCID)**

Presenter: Terry Caulfield Product Support Specialist II

November 2023

© 2023 Railinc. All Rights Reserved

## **General Announcements**

- Webinar Reminders
	- Attendees will be muted to reduce background noise
	- Submit any questions you have via the Q&A box
	- The presentation is expected to last 30 minutes
- Please complete the short survey at the end of presentation

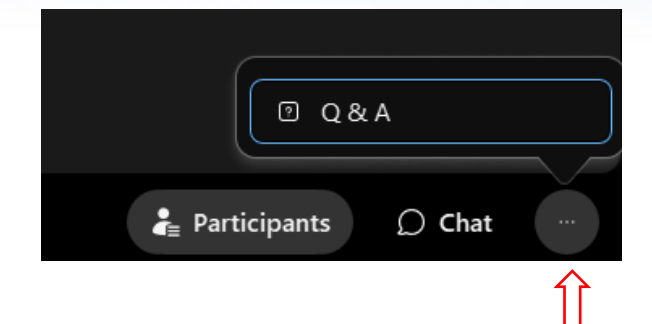

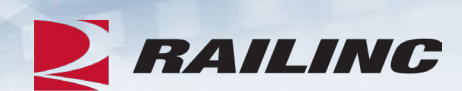

## **Webinar Agenda**

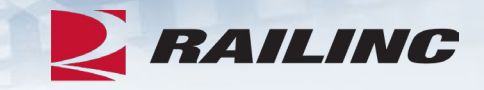

- TCID Set Up
	- SSO User Roles and Permissions
	- User and Company Set Up
- TCID Application
	- Inspections
	- Batch Upload
	- Help & Documentation

## **Tank Car Integrated Database**

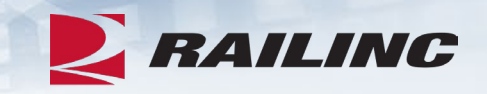

• What is TCID?

- The Tank Car Integrated Database (TCID) is an application that hosts tank car inspection results, repairs and modifications for tank car owners to comply with all AAR Tank Car Committee reporting requirements
- It was designed to consolidate the information on the AAR forms R-1, R-2, and Stub Sill inspections
- TCID provides users the ability to create a new inspection, implement a batch upload, delete, edit, submit, or download an open inspection
- It also uses inspection templates to accurately report cracks found in the stubsill attachment welds
- TCID also allows users to run reports for their company

#### **E** RAILING **TCID User & Company Set Up: User SSO Roles**

- TCID AAR Member
	- Tank Car Inspection AAR Member that can access web application across all company marks
	- This permission allows the user to view all submitted data, regardless of company or facility submission, but does not allow inputting data
	- This role is only for internal Railinc and AAR use
- TCID Company Administrator
	- This role is responsible for granting permissions
		- Company specific administrator granting users access to the web application on behalf of their company
	- This permission does not allow the user to input or view any data
	- This permission is typically included with Tank Car Owner Delegate permissions
- TCID Owner Delegate
	- Company specific Car Owner or Delegate user to access web application
	- This permission allows the user to input data and view all their company submissions
- TCID Facility User
	- Facility specific user to access the web application.
	- This permission allows the user to input data and view their own submissions

• Launch Pad

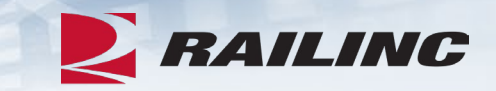

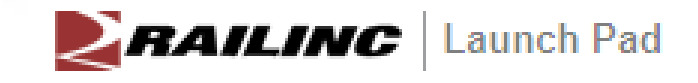

Home

#### **My Applications**

FindUs.Rail

Single Sign On System

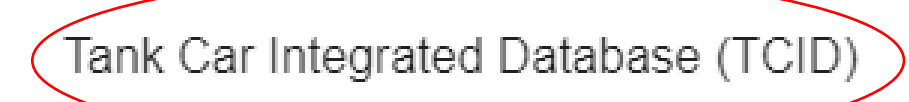

## • Home Screen

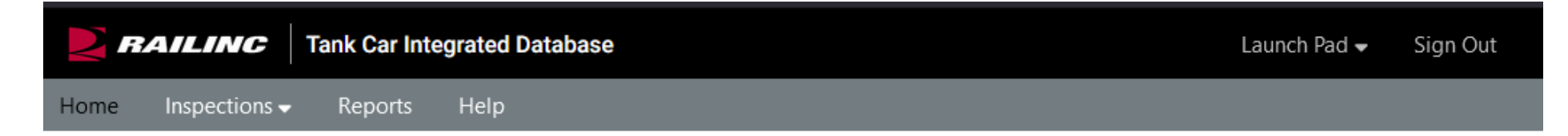

#### **Tank Car Integrated Database**

Manage information on tank cars, specifically, inspection results, repairs and modifications. Car owners can use submissions to this system to comply with AAR Tank Car Committee requirements to report such information.

Help

 $\bullet$ 

The system allows:

(a) AAR to monitor the tank car fleet for emerging problems

(b) Car owners to comply with 49 CFR Part 180 requirements to monitor their fleets' conditions

and modify inspection programs accordingly

(c) Car owners to transfer car inspection history to buyers when selling cars

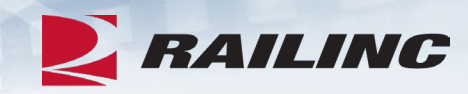

## Home

- Logging in
- Access to multiple companies with a Single SSO ID

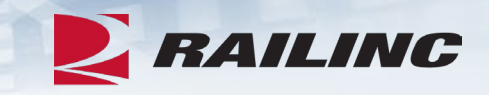

#### **User Mark Selection**

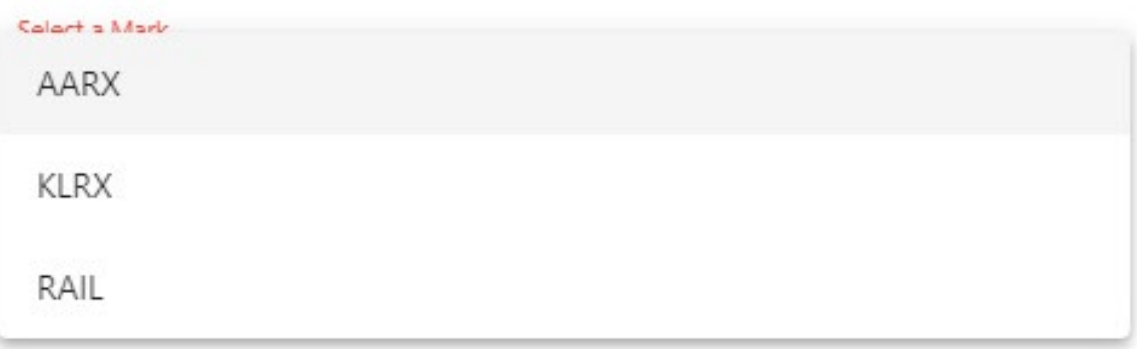

Inspections >

- New Inspections
- View Inspections
- Batch Upload

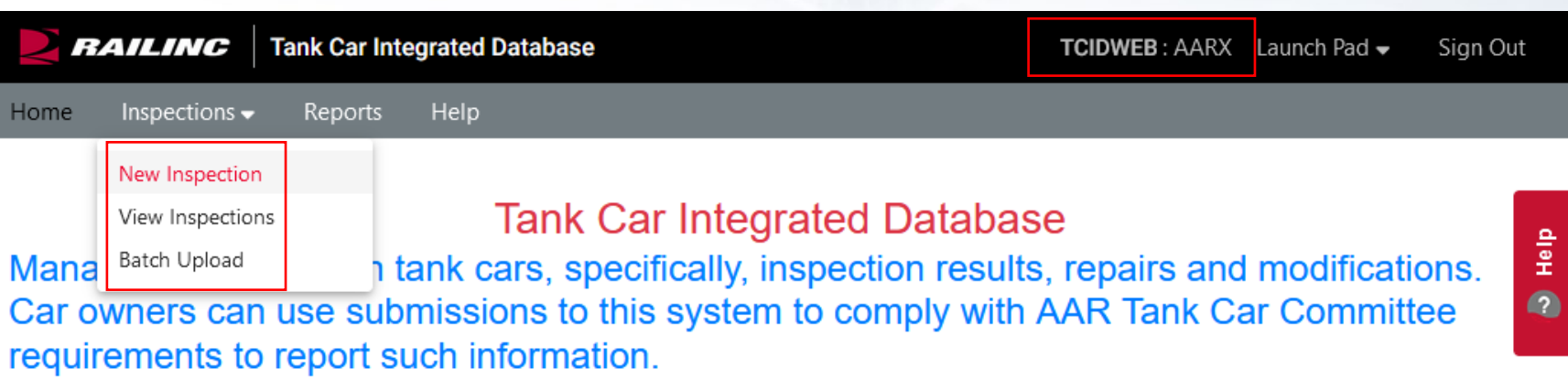

The system allows:

(a) AAR to monitor the tank car fleet for emerging problems

(b) Car owners to comply with 49 CFR Part 180 requirements to monitor their fleets' conditions

and modify inspection programs accordingly

(c) Car owners to transfer car inspection history to buyers when selling cars

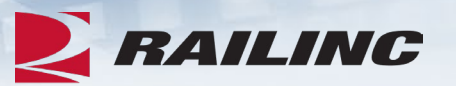

Inspections > New Inspection

- •Enter required fields
	- Selecting 'Next' button validates data

**Create Inspection** 

M-1002 Report

• If all data is valid the bottom three sections become visible

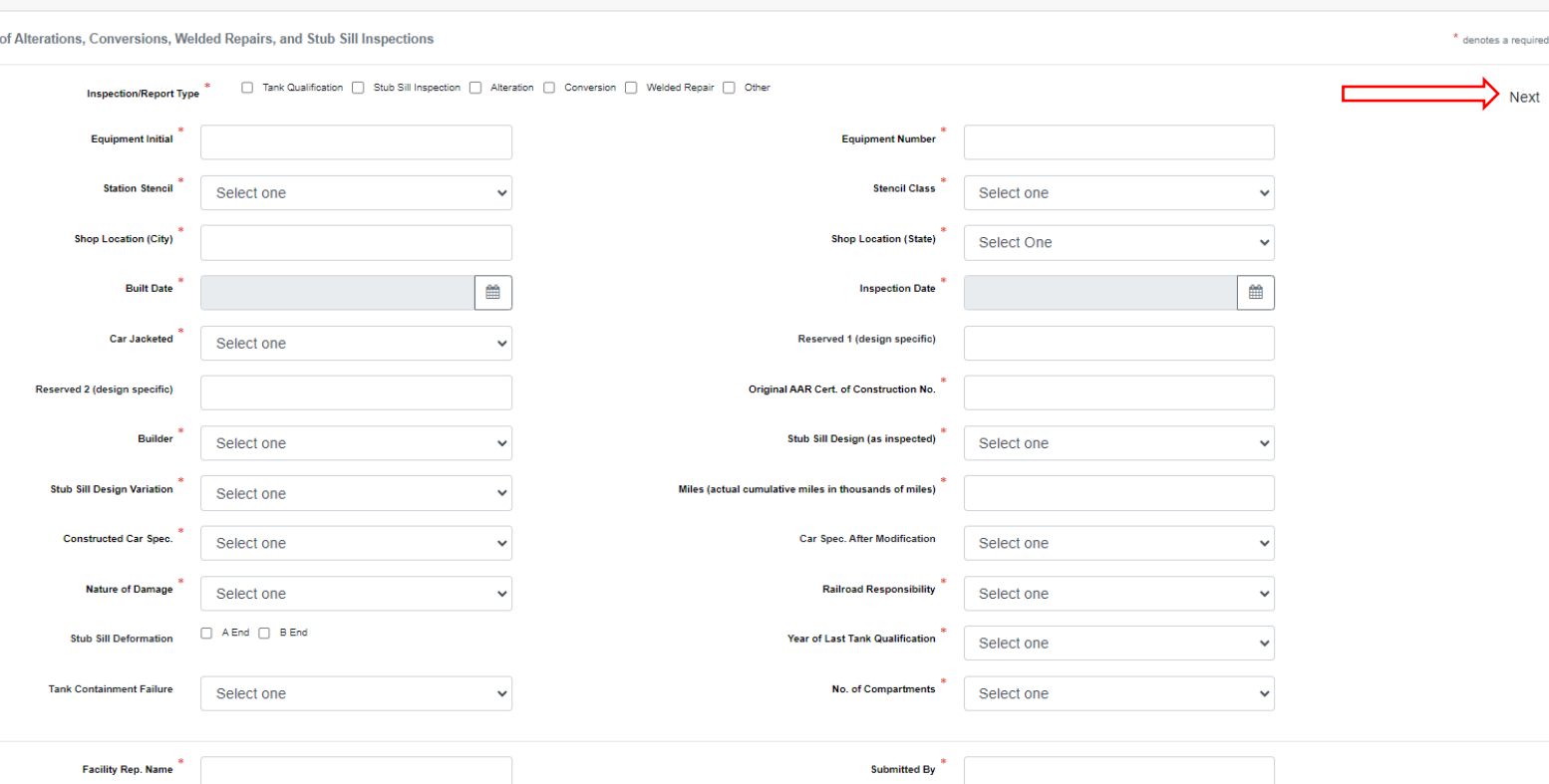

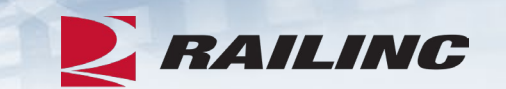

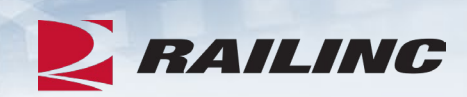

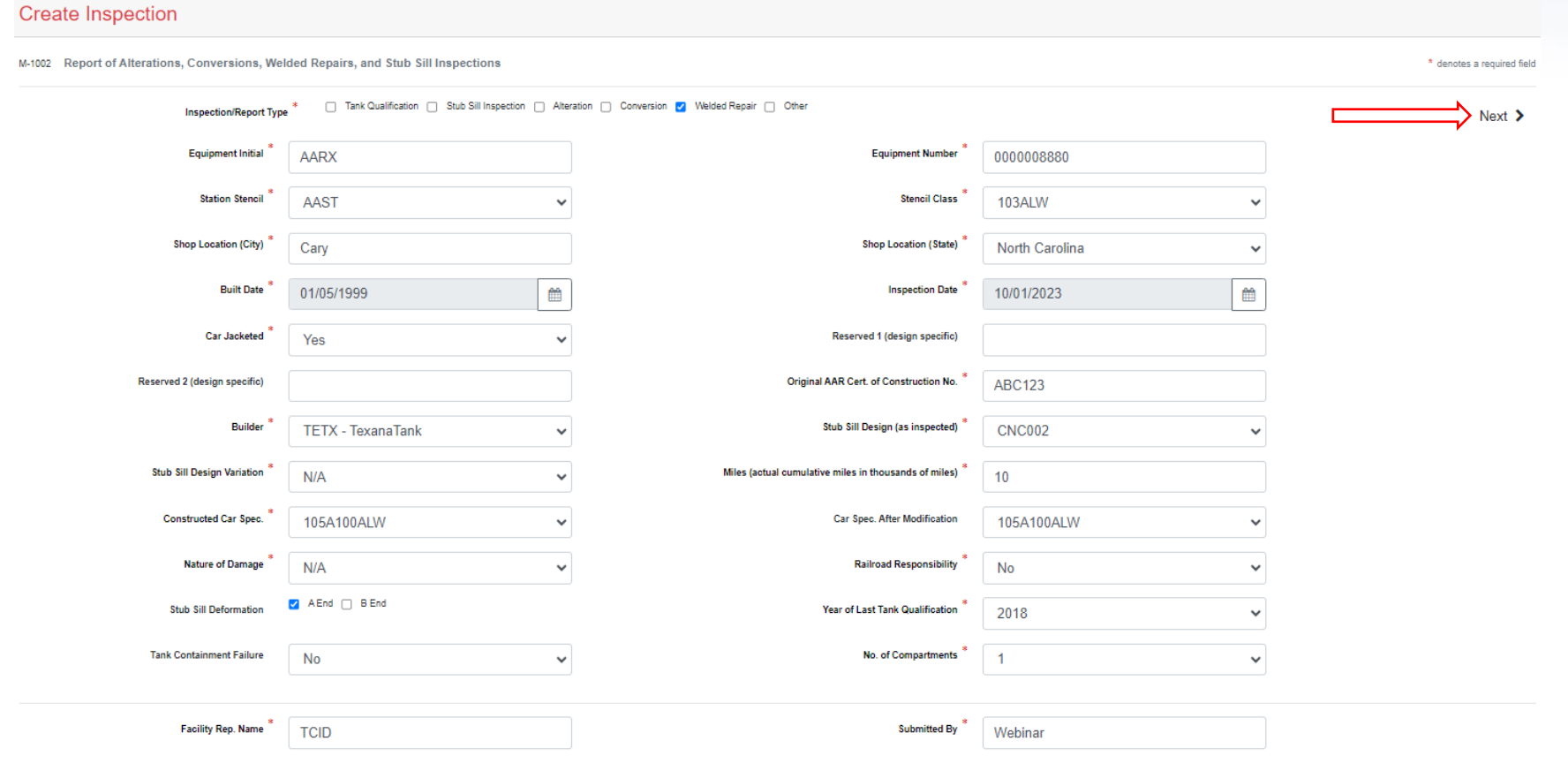

## Inspections > New Inspection

## • 3 sections

- Drawing **Inspection**
- Weld Inspection
- Shell/Sill Damage

## •Actions available

- Save Inspection
- Submit Inspection

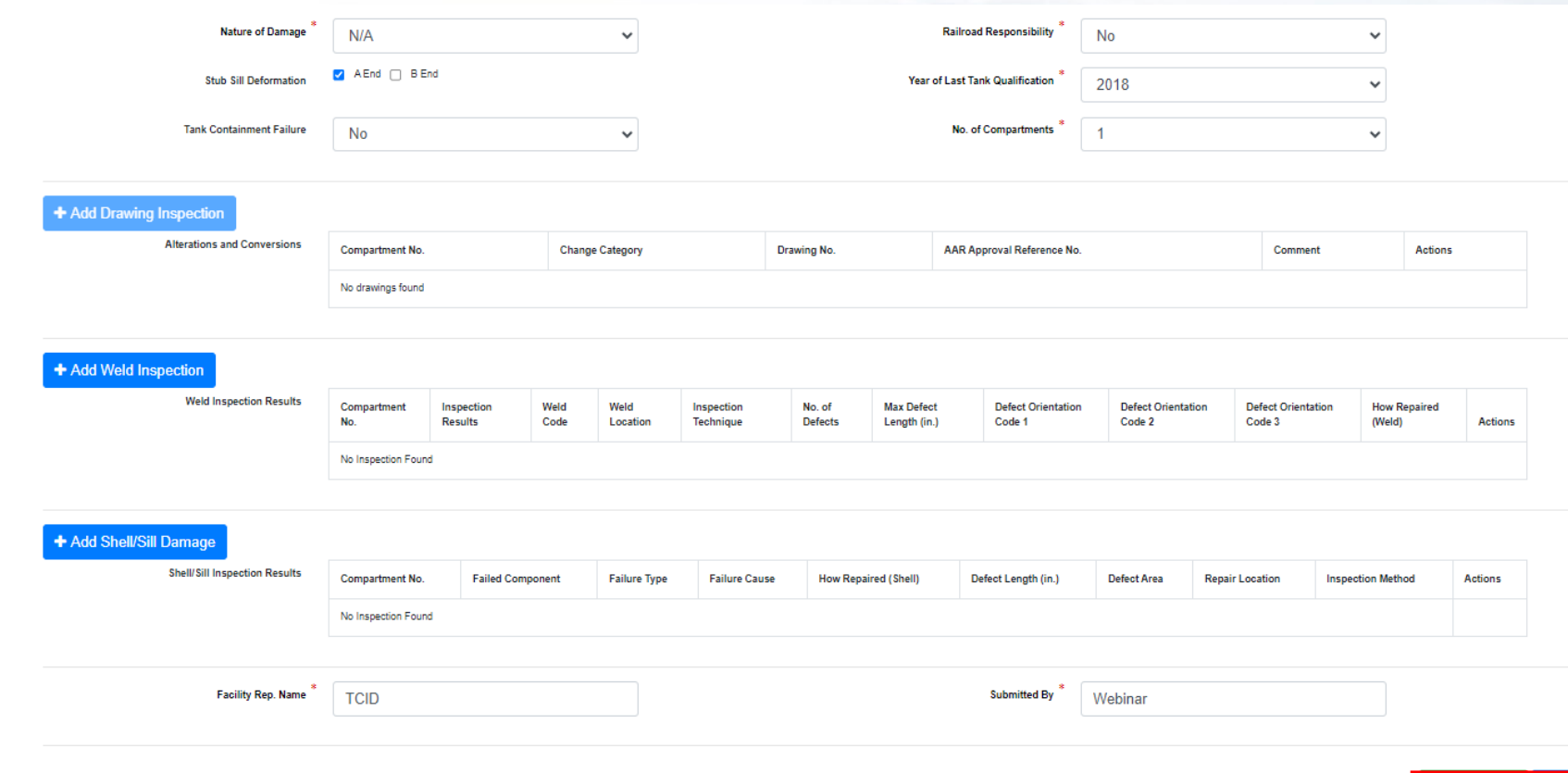

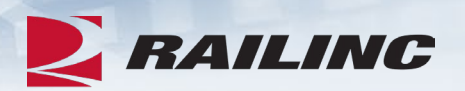

Submit Inspecti

Close Save Inspection

Inspections > New Inspection

- 3 sections
	- Drawing Inspection
	- Weld Inspection
	- Shell/Sill Damage
- Actions available
	- Save Inspection
	- Submit Inspection

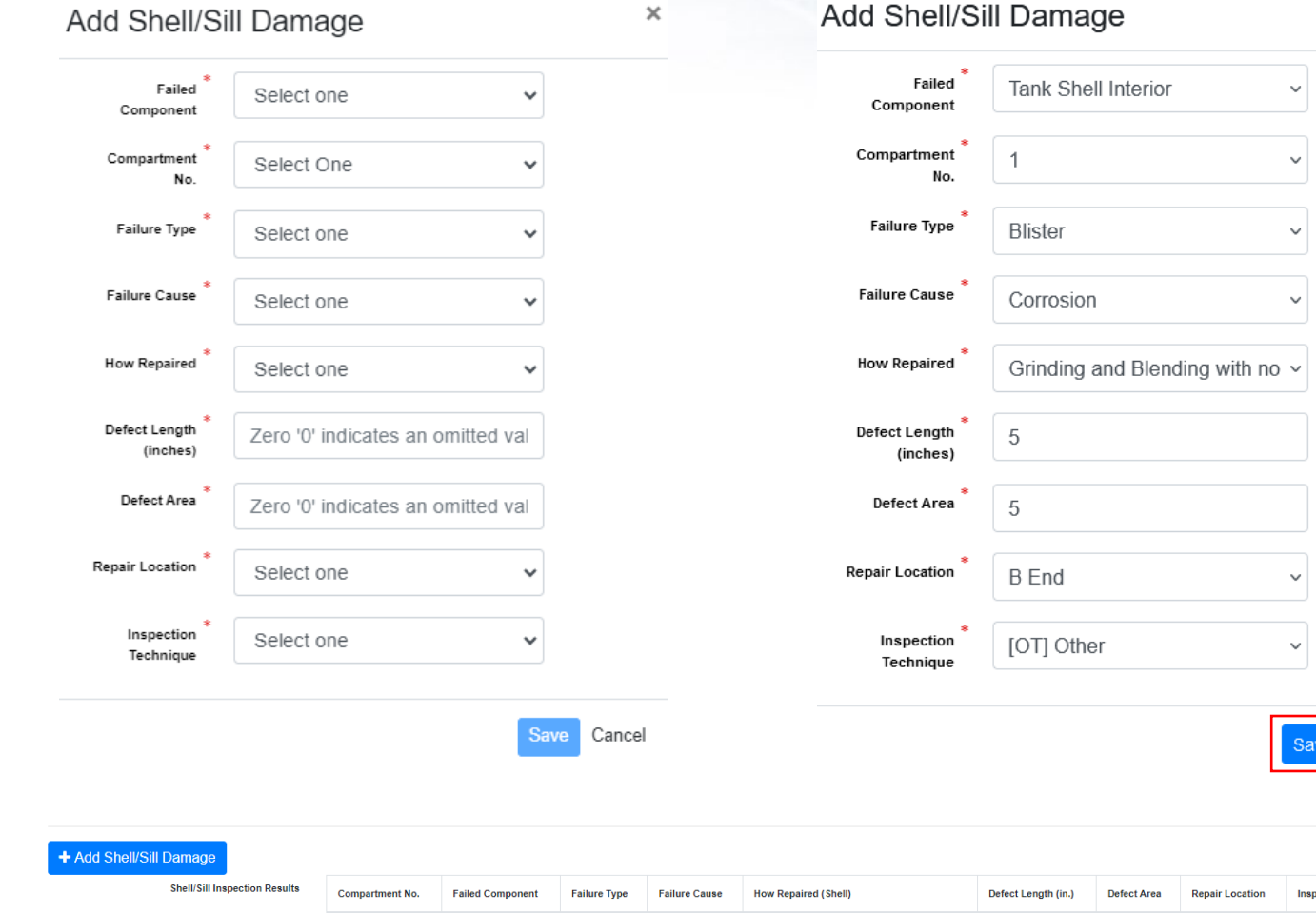

Corrosion

Grinding and Blending with no Weld Buildup

**Tank Shell Interior** 

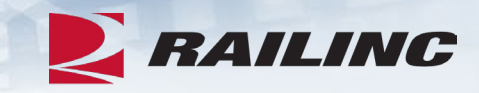

 $\boldsymbol{\times}$ 

Action

 $\mathscr{L}$  x

Cancel

[AE] Acoustical Emission

A End

Inspections >

### New Inspection

- Save Inspection
- Submit Inspection

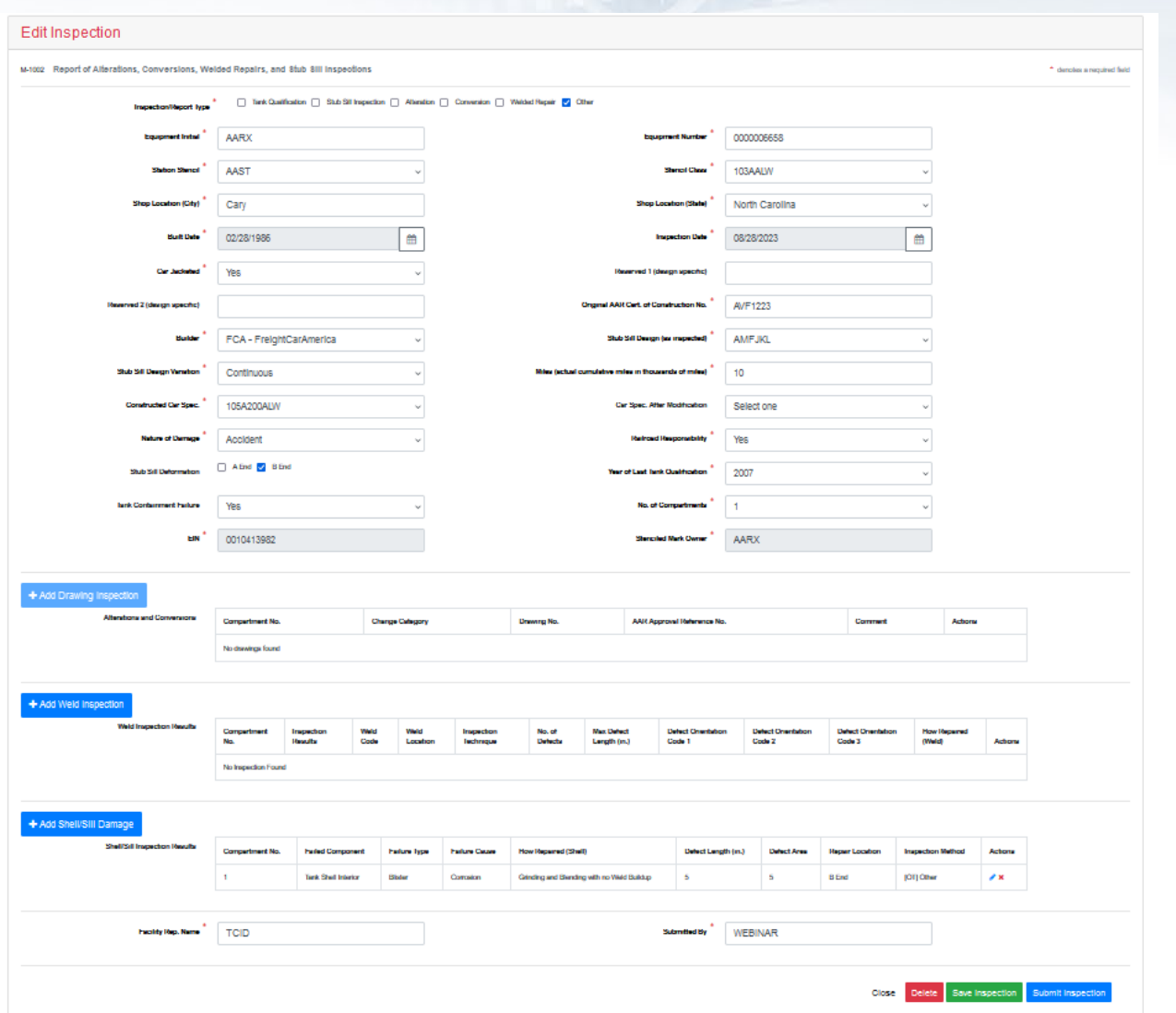

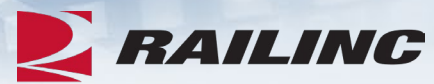

#### Inspections >

## New Inspection

- Save Inspection
- Submit Inspection

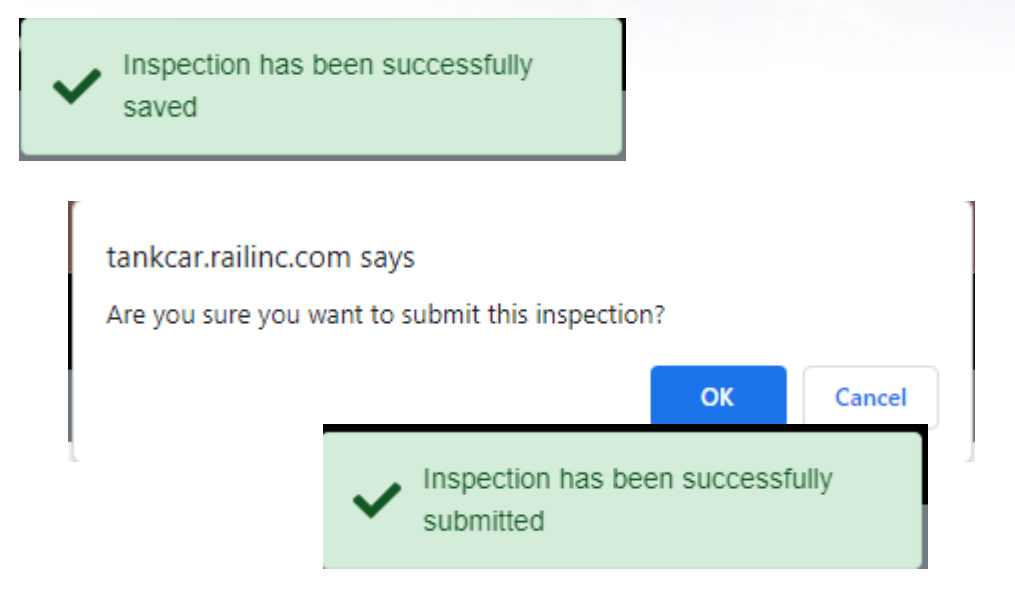

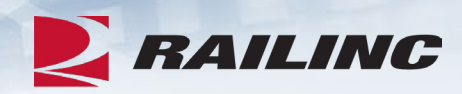

### Inspections > View Inspections

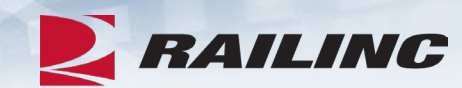

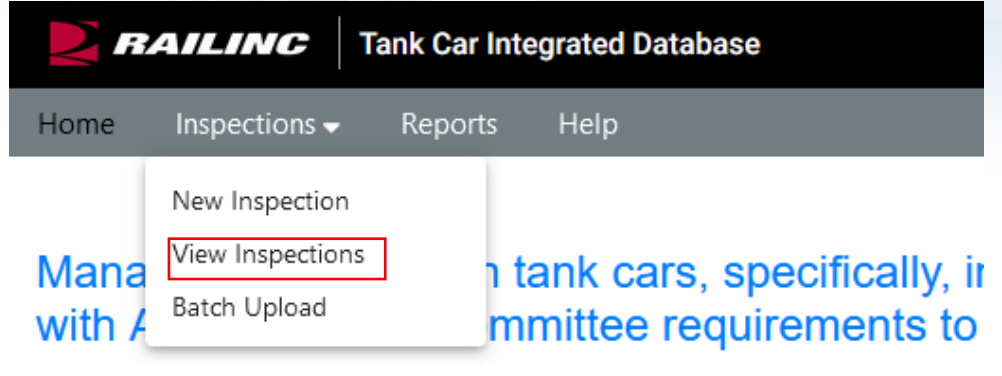

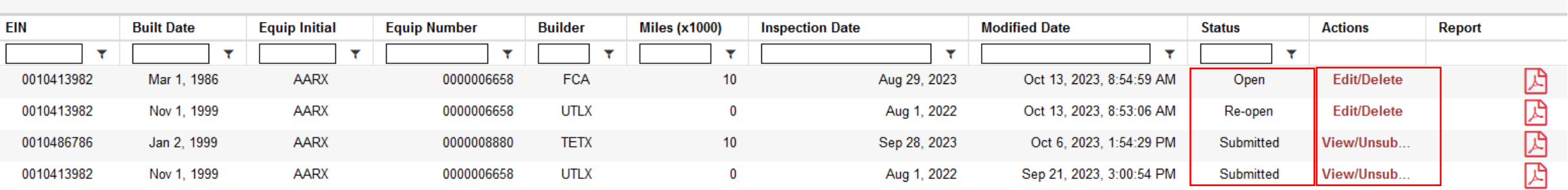

#### Inspections

Inspections

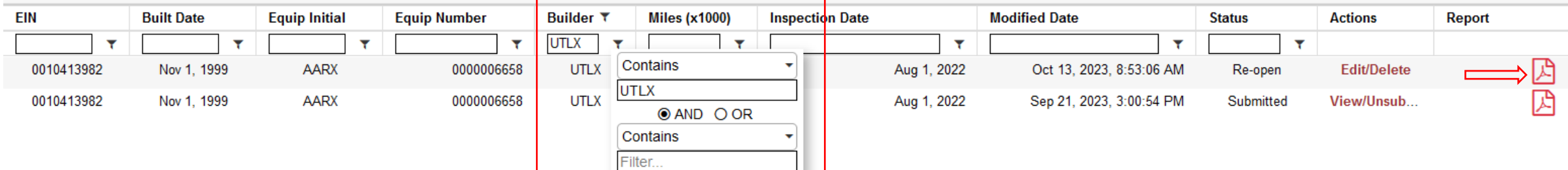

### Inspections > View Inspections

- Edit/Delete Inspection
- Add Drawings

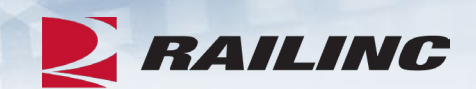

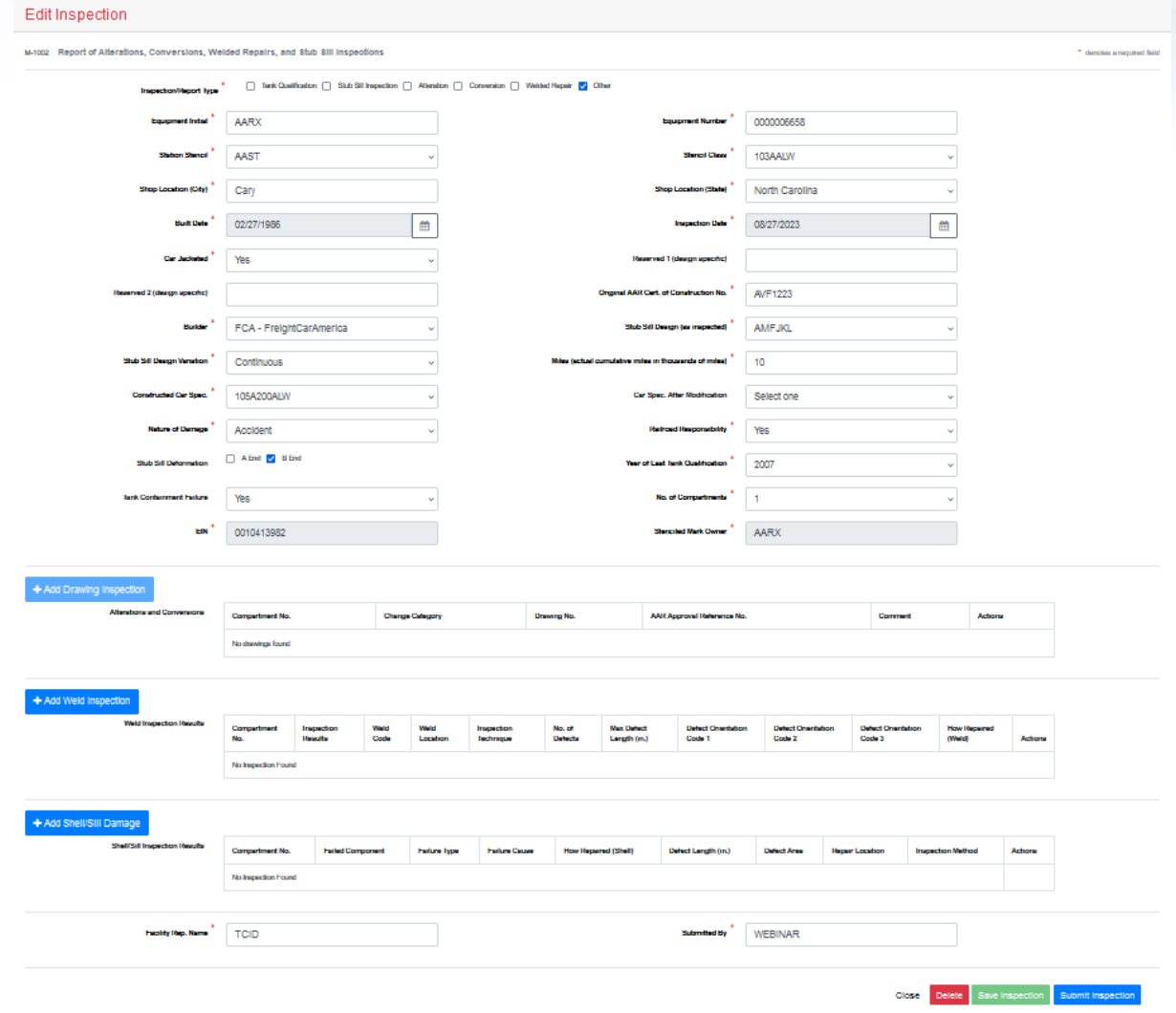

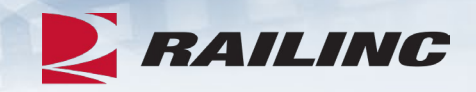

Common Questions

Q: I am a Repair Shop. What access do I need to submit an inspection on behalf of my customer?

A: The TCID Company Admin may grant the Shop the role of TCID Facility User under the Car Owner Mark. This will allow the shop to submit an inspection on their behalf. This role will only allow the Shop to see the inspections they have submitted for that Mark. They will not be able to see any other inspections for that same mark.

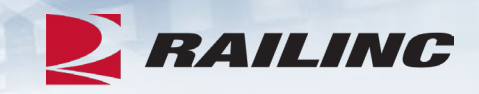

Common Questions

Q: Does Railinc have any rules that follow entry submissions into TCID by a 3rd party?

A: No, there are no rules around the entry for the "submitted by name" field. However, when transcribing a New Inspection Form for a shop into TCID, the 'submitted by name' must be the name that is listed on the paper form or the name of the submitter that is manually transcribing the paper form into the electronic portal. In general, the intention of TCID is to be a digital copy of the paper form, so when in doubt the customer should be entering what is on the paper form.

### Inspections > Batch Upload

- Reduces time by allowing multiple inspections at once
- Validated certain fields against Umler equipment data
- Must be in .csv format
- File Size must be less than 1MB

#### **Tank Car Integrated Database**

Depending on user access. Tank Car Integrated Database provides the ability to create a new inspection, implement a batch import, and delete, edit, submit, or download an open inspection. It was designed to consolidate the information on the AAR forms R-1, R-2, and stubsill inspections. Data Analysts can input data and run reports for their group.

Tank Car Integrated Database uses inspection templates to accurately report cracks found in the stubsill attachment welds.

- $\perp$  More On This Page:
- Tank Car Templates
- TCID Frequently Asked Questions

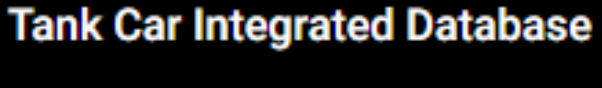

**Reports** 

**Help** 

**EX RAILING** 

Home

**RAILINC** 

• TCID Notice of Implementation

Inspections  $\blacktriangleright$ 

Related Support Documents

**TCID User Guide** 

**Access SSO and Railinc Applications**  $O(1)$ 

**TCID Data Specification Manua** 

**AAR Form TCID** 

**TCID Data Dependencies Matrix and** Appendices

Sill Design Template Mapping

**Tank Car Location Chart** 

**TCID Batch File Example** 

### Inspections > Batch Upload

- TCID Data Specification Manual
- The types of fields are described in the Data Rules column:
	- Required
	- Optional
	- Conditional

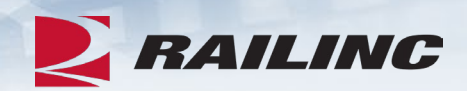

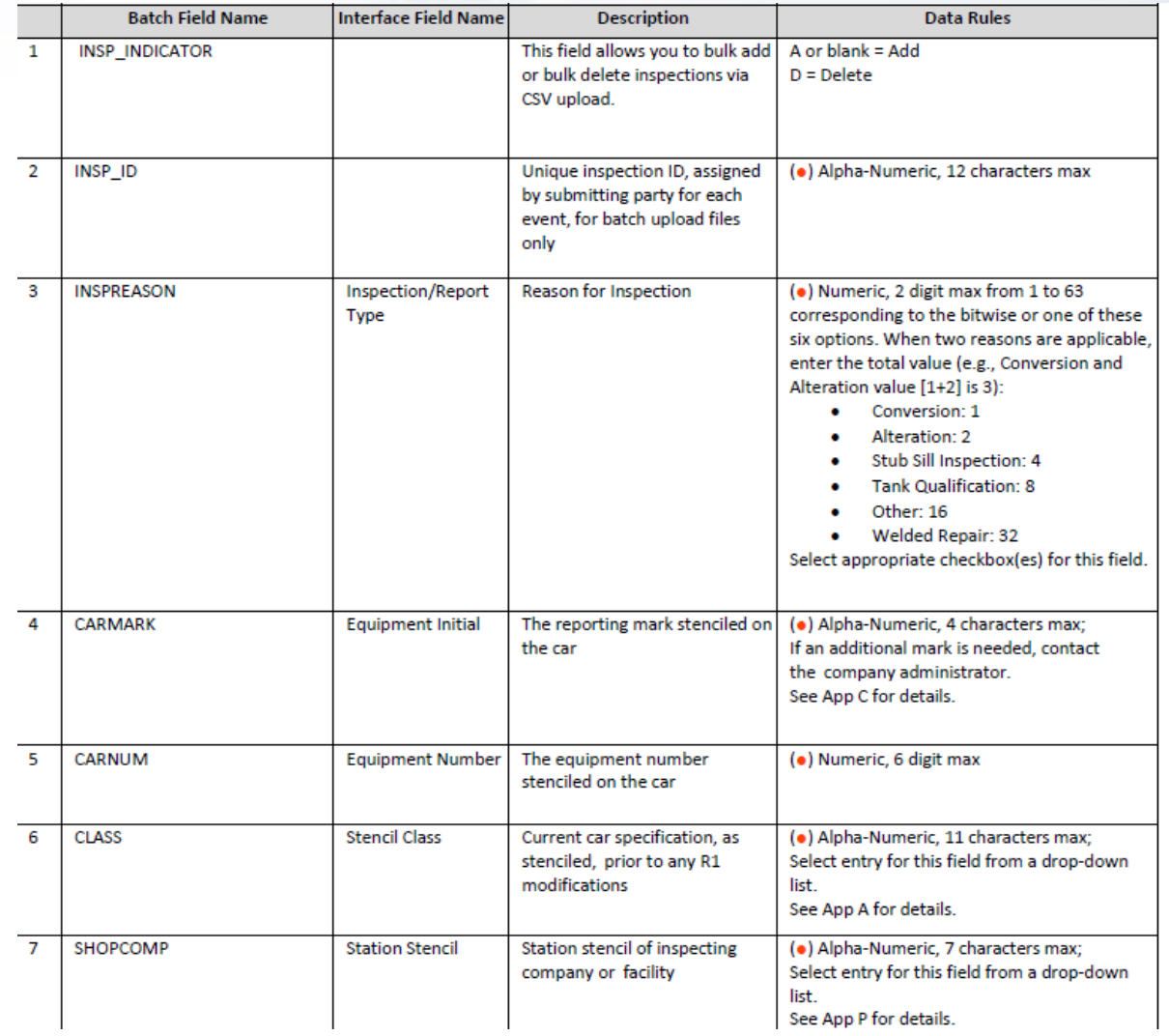

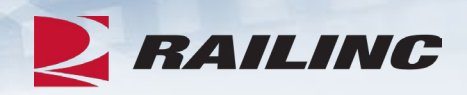

#### Inspections > Batch Upload

- Batch Field Name must be included in the first row of all batch file submissions
- Must be in .csv format
- File Size must be less than 1MB

#### **Tank Car Integrated Database**

Depending on user access, Tank Car Integrated Database provides the ability to create a new inspection, implement a batch import, and delete, edit, submit, or download an open inspection. It was designed to consolidate the information on the AAR forms R-1, R-2, and stubsill inspections. Data Analysts can input data and run reports for their group. **TCID User Guide** Tank Car Integrated Database uses inspection templates to accurately report cracks found in the stubsill attachment **Quick Guide** welds.

 $\perp$  More On This Page:

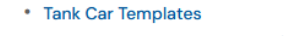

• TCID Frequently Asked Questions

• TCID Notice of Implementation

Related Support Documents

**Access SSO and Railinc Applications** 

**TCID Data Specification Manual** 

**AAR Form TCID** 

**TCID Data Dependencies Matrix and** Appendices

Sill Design Template Mapping

**Tank Car Location Chart** 

**TCID Batch File Example** 

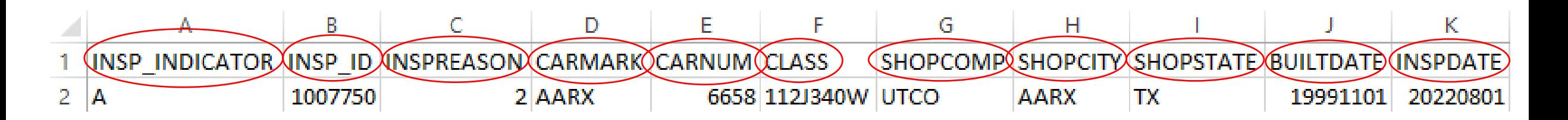

Inspections > Batch Upload

- Click Batch Upload
- Click Browse to choose a file
- Click Upload to submit file to TCID

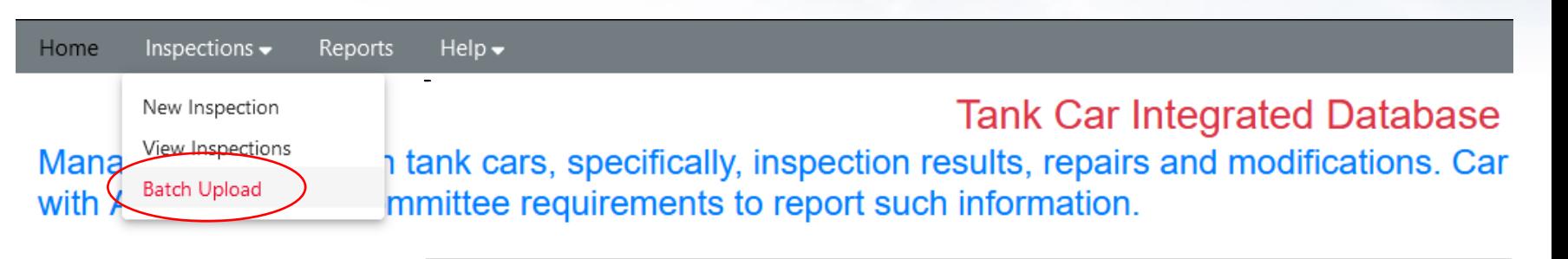

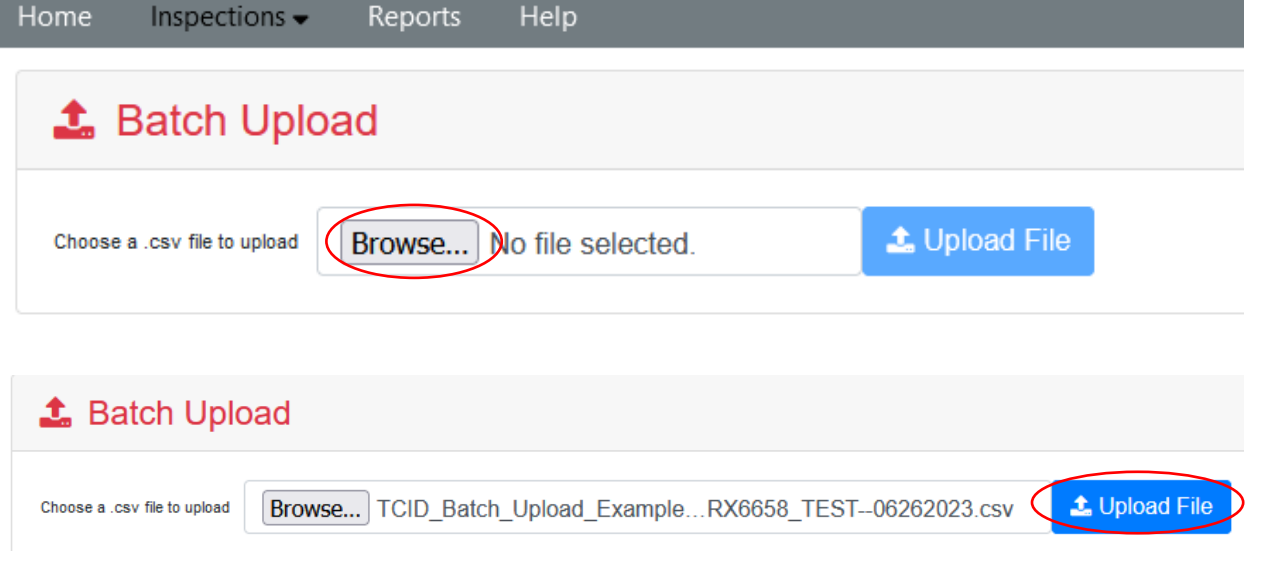

**E** RAILING

Inspections > Batch Upload

### • File upload status

- Blue = In Progress
- Green = Success

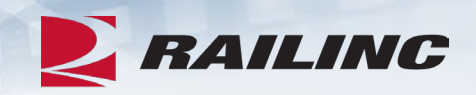

'TCID\_Batch\_Upload\_Example\_AAR X6658\_TEST--06262023.csv' uploaded successfully.

Uploading 'TCID\_Batch\_Upload\_Example\_AAR X6658 TEST--06262023.csv'

Batch Upload >

TCID Batch File Submission Report

## **Accepted – Submitted**

Submission Details

- File Name
- Date Submitted

### **Inspections**

- Total = Total Submitted
- Accepted = Total Accepted
- Rejected = Total Rejected

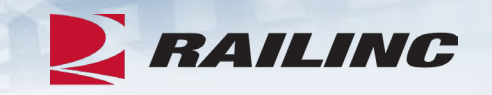

TCID Batch File Submission Report: TCID\_Batch\_Upload\_Example\_AARX6658\_TEST--06262023.csv

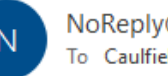

NoReply@railinc.com To Caulfield, Terry

**TCID Batch File Submission Report** FileName: TCID\_Batch\_Upload\_Example\_AARX6658\_TEST--06262023.csv Date Submitted: 2023-10-20 11:40:53

Inspections: Total = 1, Added = 1, Deleted = 0, Rejected = 0.  $\sqrt{\frac{1}{1-\frac{1}{2}} + \frac{1}{2-\frac{1}{2}} + \frac{1}{2-\frac{1}{2}}}$ 

Below errors/warnings were found within the file:

Inspection ID : 1007750 Field Name: Builder [BUILDER] Field Value: UTLX Error Type : WARNING  $\left\langle \right\rangle$ Error Msg : BUILDER Value does not match Umler Value : TRIN

Batch Upload >

TCID Batch File Submission Report

#### **Rejected – Not Submitted**

Submission Details

- File Name
- Date Submitted

#### **Inspections**

- Total = Total Submitted
- Accepted = Total Accepted
- Rejected = Total Rejected

#### Error Details

- Field Name: Listed in TCID & File
- Field Value: Data Submitted
- Error Type: Error (reject)
- Error Message: Description

TCID Batch File Submission Report: TCID\_Batch\_Upload\_Example\_AARX898989\_TEST--06262023.csv

NoReply@railinc.com To Caulfield, Terry Retention Policy Inbox - Delete older than 90 days (90 days) InspectionError.csv  $1KB \times$ 

**TCID Batch File Submission Report** FileName: TCID\_Batch\_Upload\_Example\_AARX898989\_TEST--06262023.csv Date Submitted: 2023-09-21 15:08:27

Inspections: Total = 1, Added = 0, Deleted = 0, Rejected = 1.

Below errors/warnings were found within the file:

Inspection ID : 1007750

Field Name: Stub Sill Deformation (A End) [STUBSILLDEFA]

**Field Value: NULL** 

Error Type: WARNING Error Msg: Value was not a non-decimal number

Inspection ID : 1007750

Field Name: Stub Sill Deformation (B End) [STUBSILLDEFB]

**Field Value: NULL** 

Error Type: WARNING

Error Msg: Value was not a non-decimal number

Inspection ID : 1007750

Field Name: Equipment Initial Number [CARMARK] [CARNUM]

Field Value: AARX0000898989 Error Type: ERROR  $\mathcal{L}_{\Gamma}$ 

Error Msg : Invalid Equipment Initial or Equipment Number provided.

**EXAILING** 

## **FTP Set Up, FindUs.Rail (FUR)**

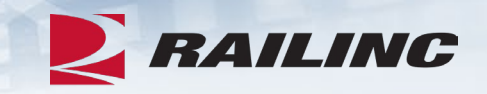

• FTP set up

- Companies with an existing mailbox can add TCID subscription to their current setup
- Companies without an existing mailbox will need to contact the Railinc Customer Success team for assistance with creating one

## • FindUs.Rail (FUR)

- Contact details must be added to receive email notifications on FTP submissions
- Users with FUR access may update their contact record include the TCID category

Reports >

- Inspection Detail
- Inspection **Summary**
- Service History by Company

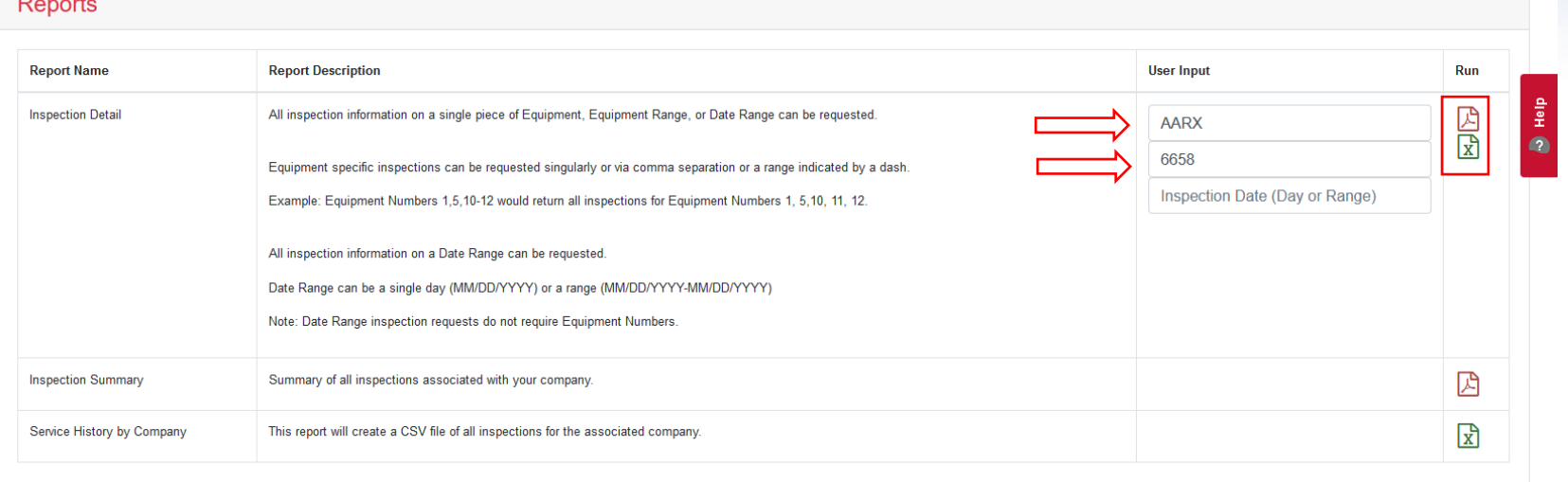

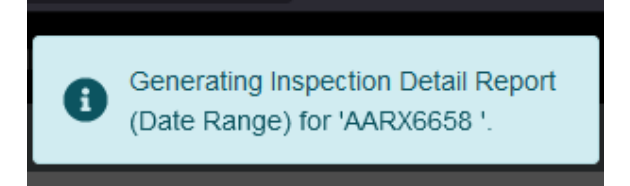

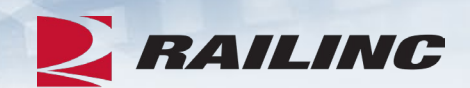

#### Reports >

•Inspection Detail

•PDF

## •Excel

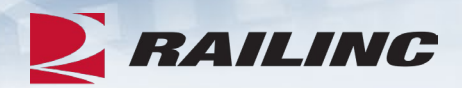

#### **ERAILING**

 $F<sub>0</sub>$ 

C

G R. **TCID Tank Car Inspection Detail: AARX0000006658** 

#### Report of Alterations, Conversions, Welded Repairs, and Stub Sill Inspections

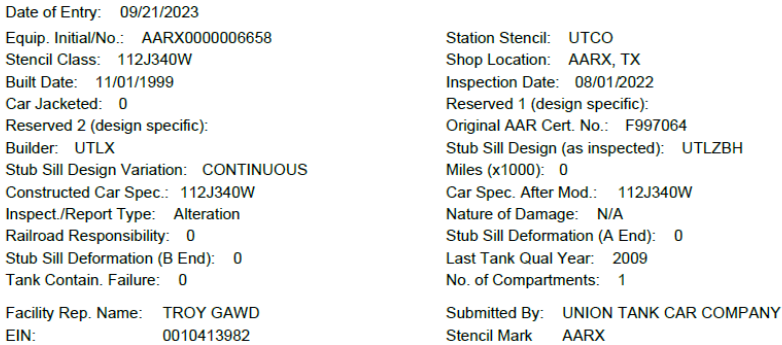

#### **Alterations and Conversions**

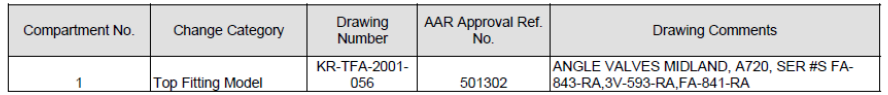

#### **Weld Inspection Results**

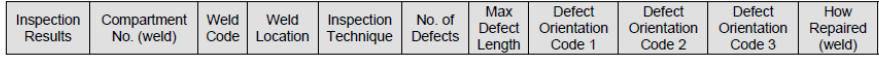

#### **Shell/Sill Inspection Results**

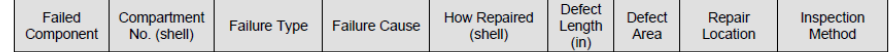

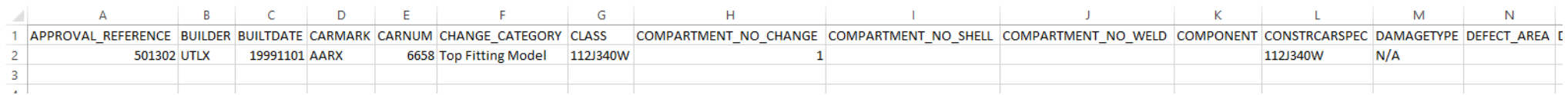

Reports >

- •Inspection Summary
	- All submitted inspections
		- Owner Delegate can view all company inspections
		- Facility can only view their inspections

#### **Reports**

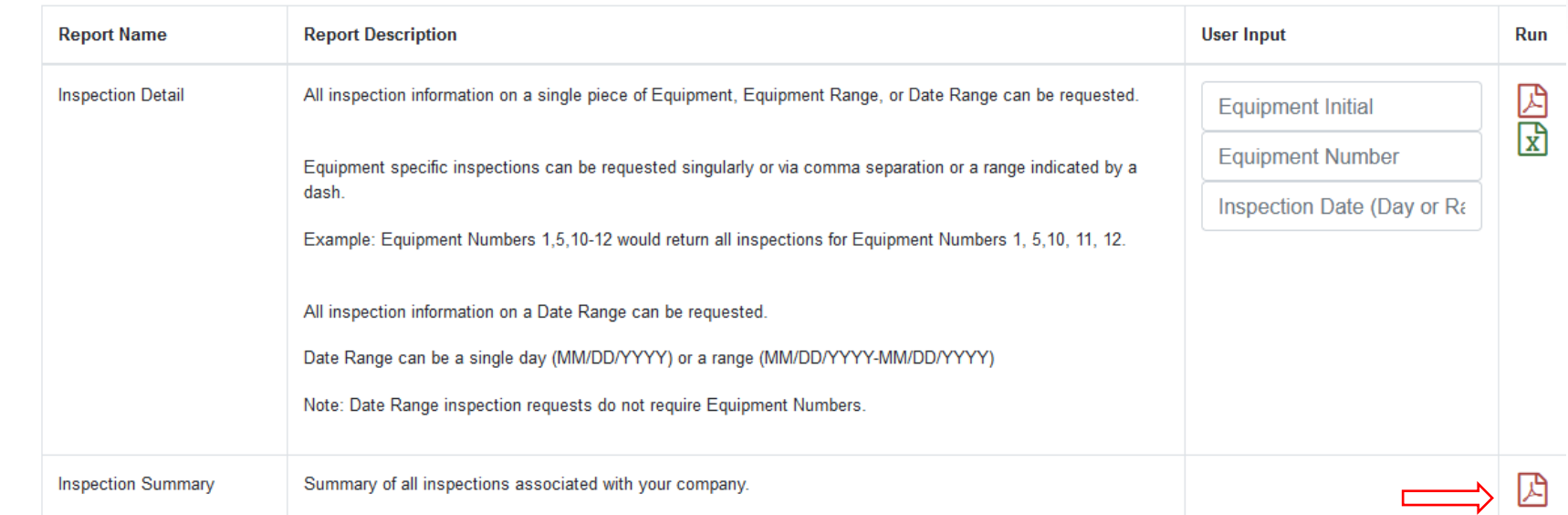

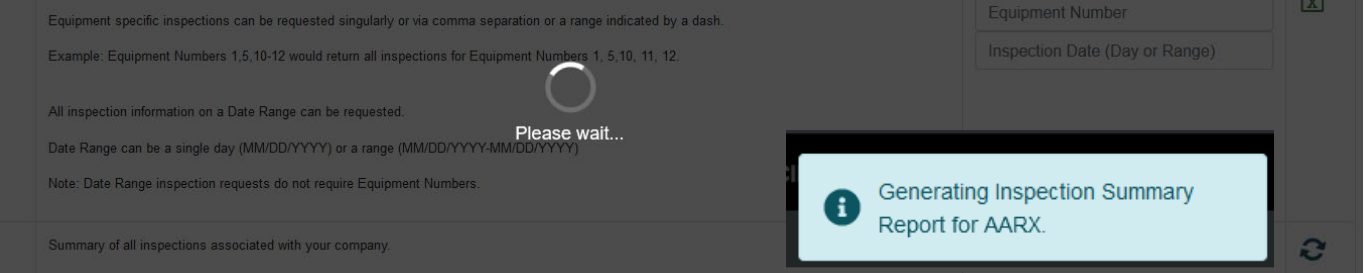

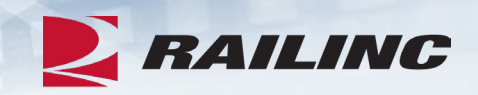

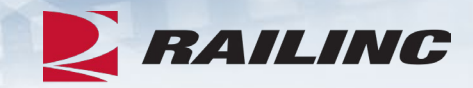

### • Reports > Inspection Summary

• PDF download

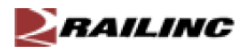

#### **TCID Inspections Summary: AARX**

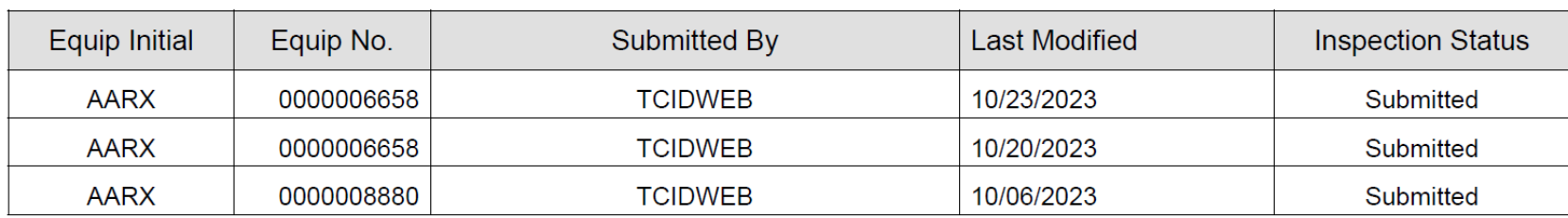

Reports >

- •Service History by Company
	- All submitted inspections
		- Owner Delegate can view all company inspections
		- Facility can only view their inspections

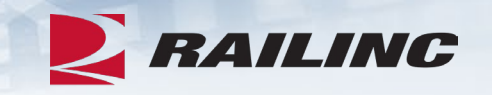

#### **Reports**

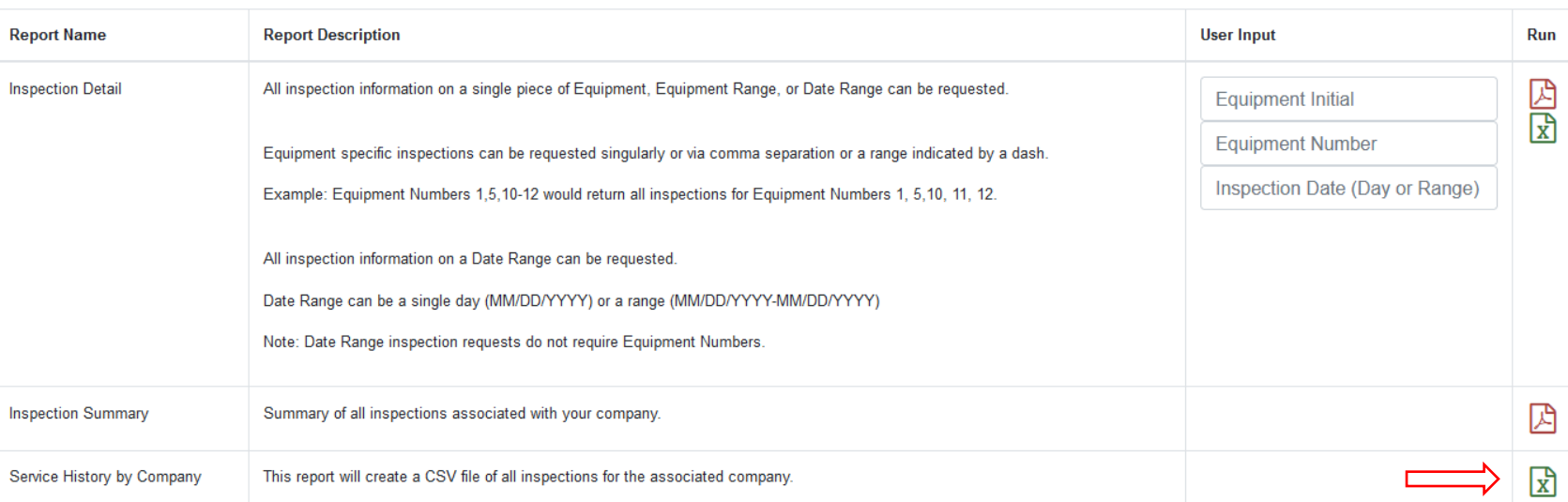

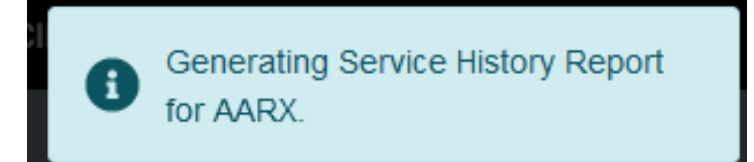

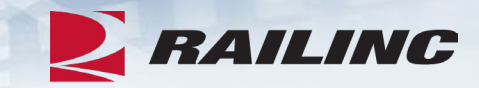

#### • Reports > Service History by Company

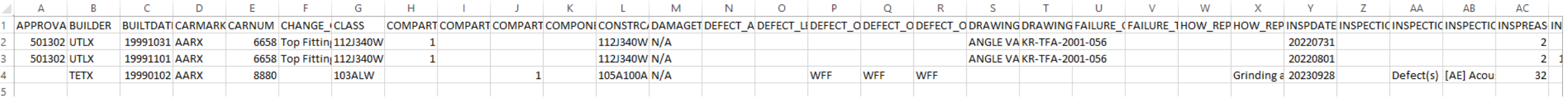

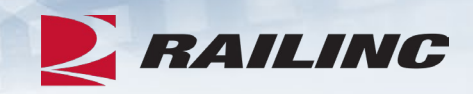

### Reminders

- Batch Upload
	- The file must be in a .csv format with a file size less than 1MB
	- Files with warnings will be accepted
- Reports
	- Tank Car Inspection Owner Delegate can run reports and see inspections for that company
	- Facility User can only see the data they have submitted and run reports only on that data

• Help

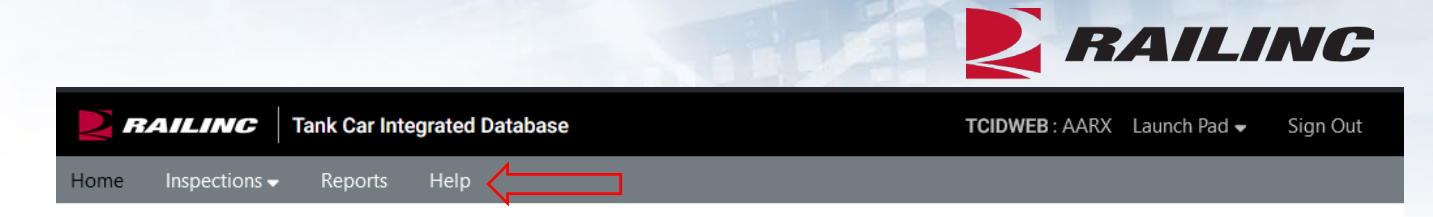

**Tank Car Integrated Database** 

Help  $\bullet$ 

Manage information on tank cars, specifically, inspection results, repairs and modifications. Car owners can use submissions to this system to comply with AAR Tank Car Committee requirements to report such information

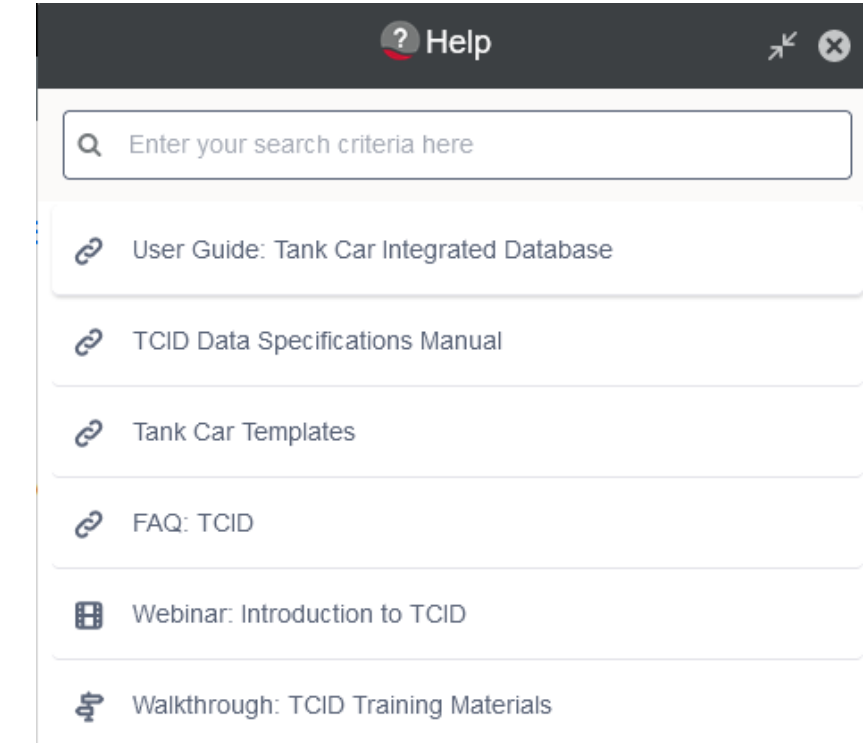

# Help >

- TCID User Guide
- **TCID Data Specification** Manual
- Tank Car Templates
- TCID Notices of Implementation
- Batch File Example
- TCID Data Dependencies Matrix

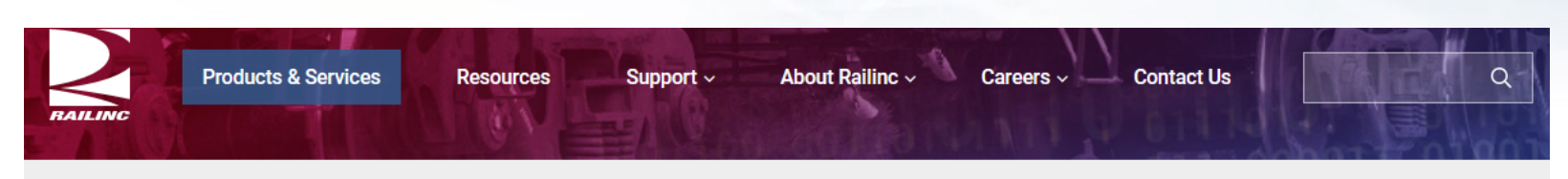

#### Home > Products & Services > Tank Car Integrated Database

#### **Tank Car Integrated Database**

Depending on user access, Tank Car Integrated Database provides the ability to create a new inspection, implement a batch import, and delete, edit, submit, or download an open inspection. It was designed to consolidate the information on the AAR forms R-1, R-2, and stubsill inspections. Data Analysts can input data and run reports for their group.

Tank Car Integrated Database uses inspection templates to accurately report cracks found in the stubsill attachment welds.

 $\perp$  More On This Page: \* Tank Car Templates

• TCID Notice of Implementation

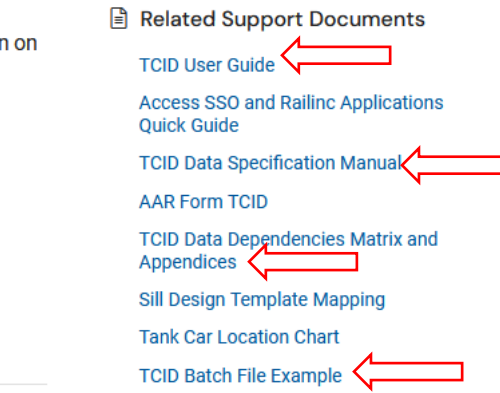

**E** RAILING

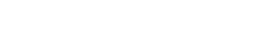

• TCID Frequently Asked Questions

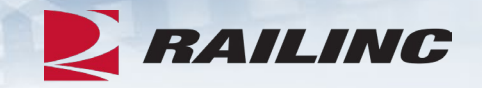

Help >

### • TCID Data Dependencies **Matrix**

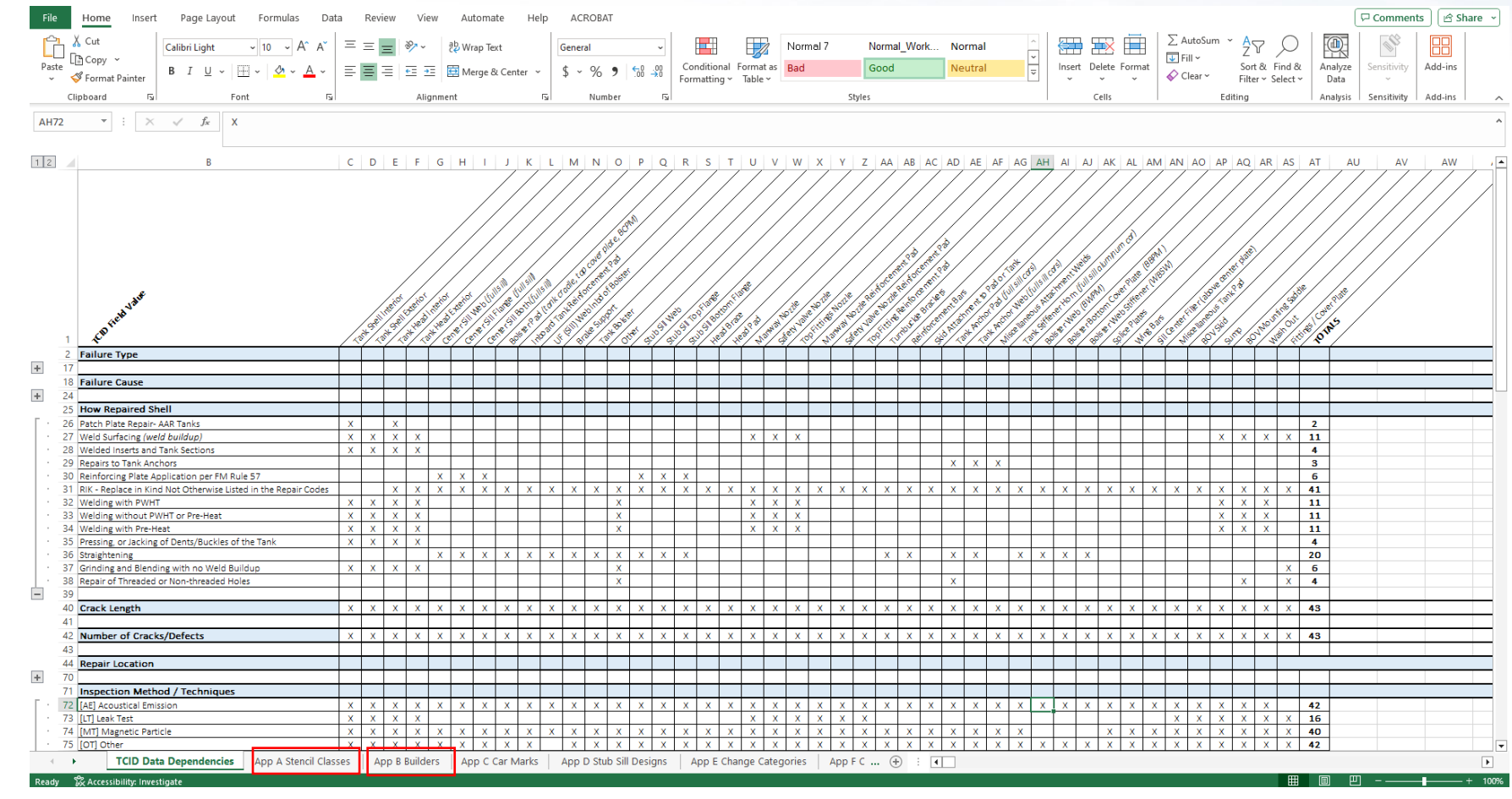

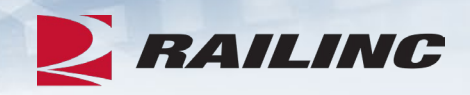

#### Scenario

**Company A** owns **AARX 1234** from its construction and can view all inspections it has submitted for the car

**Company A** sells **AARX 1234** to **Company B**. **Company A** can still view all inspections it has submitted while owning **AARX 1234** up until the transfer of ownership to **Company B**

**Company B** can see all inspections that **Company A** created for **AARX 1234**, while also being able to see the inspections they have created for the car

**Company B** sells **AARX 1234** to **Company C**

**Company A** can still see all inspections it submitted while owning the car

**Company B** can still see all inspections it submitted while owning the car up to the point of sale to **Company C**

**Company C** can see **ALL** inspections created for **AARX 1234**

**Let Us Know Your Thoughts**

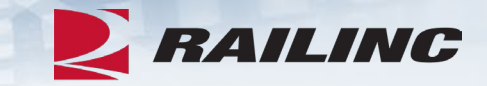

## Railinc Customer Success Center [csc@railinc.com](mailto:csc@railinc.com) 877-724-5462

# *Railinc Keeps You Moving.*

#### **Railinc Customer Success Center**

**CORailinc in** /railinc **(ive** /railinc1 **(iii)** www.railinc.com

1-877-RAILINC csc@railinc.com

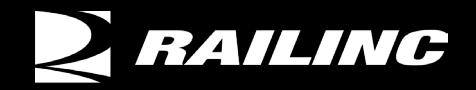